# **D-Link**

# *5 -Port Gigabit Desktop Switch*

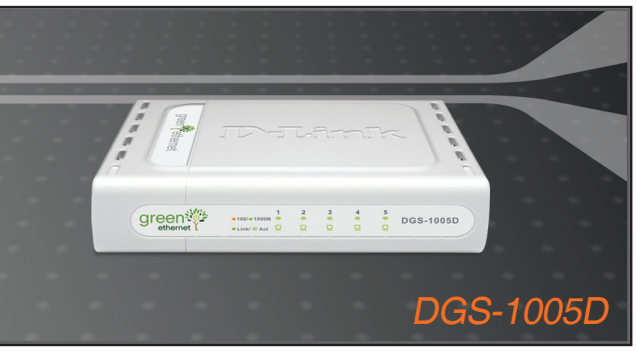

- Quick Installation Guide+
- Руководство по быстрой установке+
	- Guía de Instalación Rápida+
	- Guia de Instalação Rápida+
		- 快速安裝指南+
	- Petunjuk Pemasangan Cepat+
		- クイックインストールガイド+

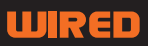

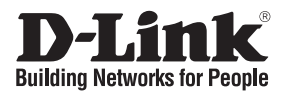

# **Quick Installation Guide DGS-1005D**

5-Port Gigabit Desktop Switch

### **Check Your Package Contents**

These are the items included with your DGS-1005D purchase:

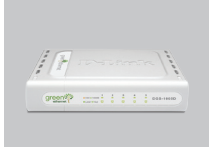

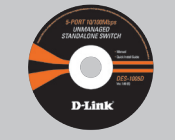

DGS-1005D CD-ROM

with Product Document

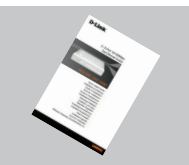

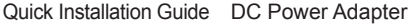

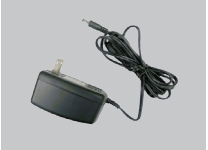

**A** Note :

Using a power supply with a different voltage rating will damage and void the warranty of this product.

### **Notice Before Setting Up the DGS-1005D**

The setup of the Switch can be performed using the following steps:

- A. Install the DGS-1005D in a fairly cool and dry place. See Technical Specification for the acceptable operation temperature and humidity ranges.
- B. Install the Switch in a site free from strong electromagnetic source, vibration, dust, and direct sunlight.
- C. Leave at least 10cm of space at the left and right hand side of the Switch for ventilation.
- D. Visually inspect the DC power jack and make sure that it is fully secured to the power adapter.

**Do not stack any device on top of the Switch.** 

### **Connecting the DGS-1005D Gigabit Switch to Your Network**

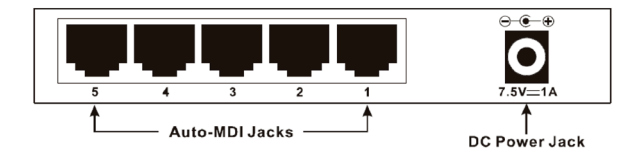

#### **A. Power:**

Power is supplied through an external DC power adapter. Check the technical specification section for information about the DC power input voltage. Since the DGS- 1005D does not include a power button, plugging its power adapter into a power outlet will immediately power it on.

### **B. Gigabit Ethernet Ports**

These ports support network speeds of 10Mbps, 100Mbps or 1000Mbps, and can operate in half- and full- duplex transfer modes. These ports also support automatic MDI/MDIX crossover detection, which gives the Switch true, "plug and play" capabilities. Just connect any network cable between the Switch and the device, and The Switch will automatically detect the settings of the device and adjust itself accordingly.

### **LED Indicators**

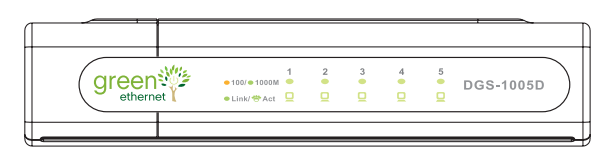

The LED Indicators will allow you to monitor, diagnose and troubleshoot any potential problem with the switch, connection or attached devices.

### **A. System Power:**

The LED indicator lights green when the Switch is receiving power, otherwise, it is off. **B. Link / Act:**

These LED indicators are lighted up when there is a secure connection (or link) to any ports. The LED indicators blink whenever there is reception or transmission (i.e. Activity-Act) of data occurring at a port.

### **C. Speed 1000/100/10Mbps**

The LED indicator lights green when the port is connected to a 1000Mbps Ethernet station, and amber when connected to a 100M Fast Ethernet device. The indicator remains off when the port is connected to a 10Mbps Ethernet device.

### **D.Cable Diagnostic - LED Indications**

The Cable Diagnostic first scans the 5 Ethernet ports to determine if the Ethernet cable is in good working order. This process is indicated by the Speed LED blinking green for each of the 5 ports sequentially. The initial port scan takes about 10 seconds. If a cable fault is detected, it is indicated by the corresponding port's Speed LED glowing amber for 5 seconds after the initial port scan. If the cable connection is good, the corresponding port's Speed LED will glowing green for 5 seconds. After the display of cable status, the Switch is then reset for normal operation.

# **Technical Support**

You can find software updates and user documentation on the D-Link website.

### **Tech Support for customers in**

#### **Australia:**

Tel: 1300-766-868 Monday to Friday 8:00am to 8:00pm EST Saturday 9:00am to 1:00pm EST http://www.dlink.com.au e-mail: support@dlink.com.au

### **India:**

Tel: 1800-222-002 Monday to Friday 9:30AM to 7:00PM http://www.dlink.co.in/support/productsupport.aspx

### **Indonesia, Malaysia, Singapore and Thailand:**

- Tel: +62-21-3851275 (Indonesia) Tel: 1800-882-880 (Malaysia) Tel: +65 66229355 (Singapore)
	-
- Tel: +66-2-719-8978/9 (Thailand) Monday to Friday 9:00am to 6:00pm http://www.dlink.com.sg/support/ e-mail: support@dlink.com.sg

#### **Korea:**

Tel: +82-2-890-5496 Monday to Friday 9:00am to 6:00pm http://www.d-link.co.kr e-mail: lee@d-link.co.kr

### **New Zealand:**

Tel: 0800-900-900 Monday to Friday 8:30am to 8:30pm Saturday 9:00am to 5:00pm http://www.dlink.co.nz e-mail: support@dlink.co.nz

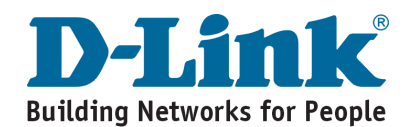

# **Technical Support**

You can find software updates and user documentation on the D-Link website.

### **Tech Support for customers in**

#### **Egypt:**

Tel: +202-2919035 or +202-2919047 Sunday to Thursday 9:00am to 5:00pm http://support.dlink-me.com e-mail: amostafa@dlink-me.com

#### **Iran:**

Tel: +98-21-88822613 Sunday to Thursday 9:00am to 6:00pm http://support.dlink-me.com e-mail: support.ir@dlink-me.com

#### **Israel:**

Tel: +972-9-9715701 Sunday to Thursday 9:00am to 5:00pm http://www.dlink.co.il/support/ e-mail: support@dlink.co.il

#### **Pakistan:**

Tel: +92-21-4548158 or +92-21-4548310 Sunday to Thursday 9:00am to 6:00pm http://support.dlink-me.com e-mail: support.pk@dlink-me.com

#### **South Africa and Sub Sahara Region:**

Tel: +27-12-665-2165 08600 DLINK (for South Africa only) Monday to Friday 8:30am to 9:00pm South Africa Time http://www.d-link.co.za

> **Turkey:** Tel: +90-212-2895659 Monday to Friday 9:00am to 6:00pm http://www.dlink.com.tr e-mail: turkiye@dlink-me.com e-mail: support@d-link.co.za

### **U.A.E and North Africa:**

Tel: +971-4-391-6480 (U.A.E) Sunday to Wednesday 9:00am to 6:00pm GMT+4 Thursday 9:00am to 1:00pm GMT+4 http://support.dlink-me.com e-mail: support@dlink-me.com

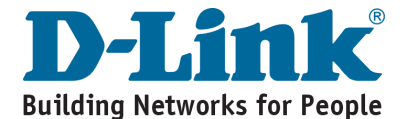

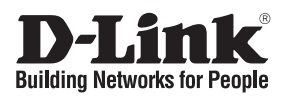

# **Руководство по быстрой установке DGS-1005D**

Настольный коммутатор Gigabit Ethernet с 5 портами

### **Проверьте содержимое комплекта**

В комплект поставки DGS-1005D входит следующее:

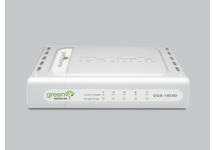

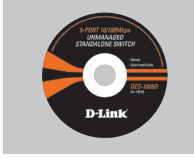

DGS-1005D Компакт-диск (содержит ПО, Руководство пользователя и гарантию)

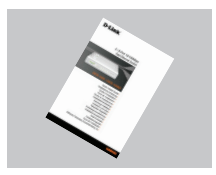

Руководство по быстрой установке **//\ Замечание:** 

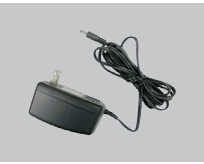

Адаптер питания постоянного тока

Использование источника питания с другим напряжением питания может привести к выходу из строя устройства и потере гарантии.

### **Прежде чем начать настройку DGS-1005D**

Для установки коммутатора необходимо сделать следующие шаги:

- A. Установите DGS-1005D в достаточно сухом и прохладном месте. В технических характеристиках приведены допустимые диапазоны рабочих температур и влажности.
- B. Установите коммутатор в месте, защищенном от воздействия сильных электромагнитных полей, вибрации, пыли и прямых солнечных лучей.
- C. Оставьте как минимум 10 см свободного пространства спереди и сзади коммутатора для обеспечения нормальной вентиляции.
- D. Осмотрите шнур питания и убедитесь, что он надежно подключен к адаптеру питания.

**/ Не размещайте никаких устройств на коммутатор.** 

### **Подключение коммутатора DGS-1005D Gigabit к сети**

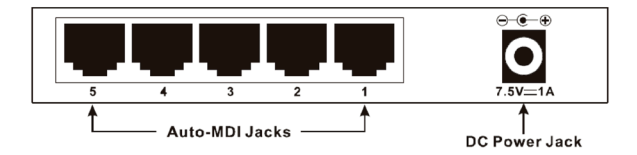

#### **A. Разъем питания**

Питание подается через внешний адаптер питания постоянного тока. В технических характеристиках приведены допустимые диапазоны рабочих температур и влажности. Поскольку DGS-1005D не имеют кнопки питания (Power), подключение адаптера питания непосредственно к розетке питания включит устройство.

#### **B. Порты Gigabit Ethernet**

Эти порты поддерживают скорость передачи 10 Мбит/с, 100 Мбит/с или 1000 Мбит/с и могут работать в полу- и полнодуплексном режимах. А также эти порты поддерживают автоматическое определение полярности MDI/MDIX и технологию "plug and play". Подключите любой сетевой кабель между коммутатором и устройством, и коммутатор автоматически обнаружит параметры устройства и установит свои соответствующие настройки.

### **Индикаторы**

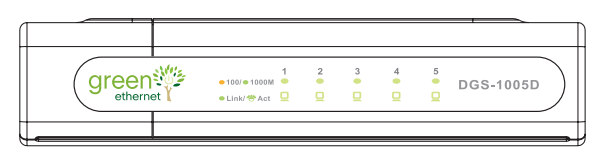

Индикаторы позволяют управлять, обнаруживать и выявлять некоторые возможные проблемы коммутатора или подключенных устройств.

#### **A. Power**

Индикатор горит зеленым светом при включенном питании коммутатора, и не горит – в противном случае.

#### **B. Link / Act**

Индикаторы загораются зеленым при успешном соединении (Link) с подключенными к ним устройствами. Индикаторы мигают зеленым при приеме или передаче данных по соответствующему порту (Act).

#### **C.Speed 1000/100/10Mbps (Datenübertragungsrate)**

Индикатор горит зеленым при подключении устройства 1000 Мбит/с Ethernet, желтым – при подключении устройства 100 Мбит/с 100M Fast Ethernet, или не горит при подключении устройства 10 Мбит/с Ethernet.

#### **D.Диагностика кабеля - индикаторы**

Функция диагностики кабеля сначала сканирует 5 портов Ethernet с целью проверки, находятся ли кабели Ethernet в рабочем состоянии. Этот процесс отражается индикатором Speed, мигающим зеленым светом последовательно для каждого из 5 портов. Первоначальное сканирование портов потребует около 10 секунд. При обнаружении повреждения кабеля индикатор Speed соответствующего порта будет гореть ярким оранжевым светом в течение 5 секунд после первоначальной проверки порта. Если подключение кабеля правильное, индикатор Speed соответствующего порта будет гореть ярко зеленым светом в течение 5 секунд. После отображения состояния кабелей, коммутатор перейдет в нормальный режим работы.

# **Техническая поддержка**

Обновления программного обеспечения и документация доступны на Интернет-сайте D-Link.

D-Link предоставляет бесплатную поддержку для клиентов в течение гарантийного срока.

Клиенты могут обратиться в группу технической поддержки D-Link по телефону или через Интернет.

> **Техническая поддержка D-Link:** +495-744-00-99

**Техническая поддержка через Интернет** 

http://www.dlink.ru e-mail: support@dlink.ru

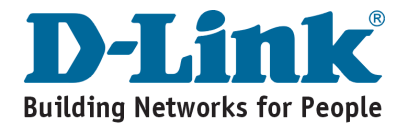

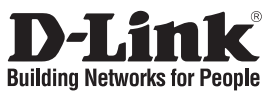

# **Guía de instalación rápida DGS-1005D**

5-Port Gigabit Desktop Switch

### **Comprobar el contenido del paquete**

Estos son los elementos incluidos con el DGS-1005D:

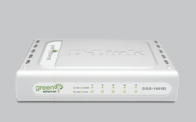

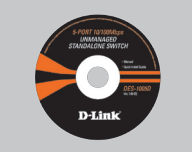

DGS-1005D CD-ROM

con documentación del producto.

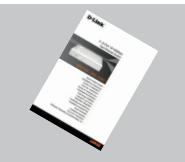

Guía rápida de instalación.

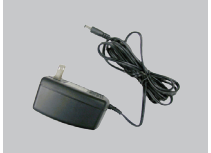

Adaptador de alimentación

**Nota :**

El uso de una fuente de alimentación con distinto voltaje puede ser perjudicial y anular la garantía de este producto.

### **Antes de configurar el conmutador Gigabit DGS-1005D**

La configuración del conmutador se realiza siguiendo los pasos que se indican a continuación:

- A. Instale el DGS-1005D en un lugar fresco y seco. En las Especificaciones técnicas se indica el rango aceptable de temperatura y humedad de funcionamiento.
- B. Instale el conmutador en un lugar en el que no haya potentes fuentes electromagnéticas, vibraciones ni polvo, y en el que no reciba la luz solar directa.
- C. Deje al menos 10 cm de espacio libre a ambos lados del conmutador para la ventilación.
- D. Compruebe visualmente el jack de alimentación DC y asegúrese de que está correctamente conectado al adaptador de alimentación.

### **Conexión del conmutador Gigabit DGS-1005D a la red No ponga nada sobre el conmutador.**

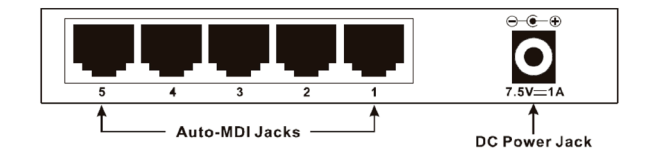

#### **A. Alimentación**

La alimentación se suministra por medio de un adaptador de alimentación DC externo. En el apartado de especificaciones técnicas figura información sobre el voltaje de entrada de la corriente DC. Dado que el DGS-1005D no dispone de botón de encendido-apagado, al conectar el adaptador de alimentación a una toma de alimentación, el dispositivo se enciende inmediatamente.

#### **B. Puertos Gigabit Ethernet**

Estos puertos admiten velocidades de red de 10 Mbps, 100 Mbps o 1000 Mbps, y pueden funcionar en modo de transferencia half-duplex y full-duplex. Además admiten detección MDI/MDIX crossover automática, que le da al conmutador reales capacidades «plug and play». Con sólo conectar cualquier cable de red entre el conmutador y el dispositivo, el conmutador automáticamente detectará los parámetros del dispositivo y se ajustará convenientemente.

### **Indicadores LED**

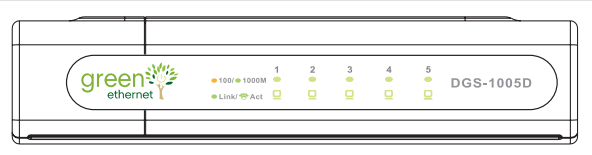

Los indicadores LED le permiten monitorizar, realizar diagnósticos y solucionar problemas con el conmutador, la conexión o los dispositivos que estén conectados.

#### **A.Power**

Este indicador se ilumina en verde cuando el Conmutador reciba corriente, de lo contrario, stará apagado.

#### **B.Link / Act**

Estos indicadores LED se iluminan cuando hay una conexión segura (o enlace) en ualquiera de los puertos. Los indicadores LED parpadean cuando se produce una ecepción o transmisión (Act-Actividad) en un puerto.

#### **C.Speed 1000/100/10Mbps (Velocidad a 1000/100/10 Mbps)**

El indicador LED se ilumina en verde cuando el puerto está conectado a una estación Ethernet a 1000 Mbps, y en ámbar cuando está conectado a un dispositivo Fast Ethernet a 100 Mbps. El indicador permanece apagado cuando el puerto está conectado a un dispositivo Ethernet a 10 Mbps.

#### **D.Diagnóstico de cable. Indicaciones de los LED**

El diagnóstico de cable escanea primero los 5 puertos Ethernet para determinar si el cable Ethernet funciona correctamente. Este proceso se indica por medio del LED Speed (velocidad), que parpadea en verde secuencialmente para cada uno de los 5 puertos. El escaneo del puerto inicial dura unos 10 segundos. Si se detecta algún problema en el cable, se indica por medio del LED Speed del puerto correspondiente, que se ilumina en ámbar durante 5 segundos tras el escaneo del puerto inicial. Si la conexión del cable es correcta, el LED Speed del puerto correspondiente se ilumina en verde durante 5 segundos. Después de mostrar el estado del cable, el conmutador se restablece para funcionar con normalidad.

# **Asistencia Técnica**

D-Link Latin América pone a disposición de sus clientes, especificaciones, documentación y software mas reciente a través de nuestro Sitio Web **www.dlinkla.com**

El servicio de soporte técnico tiene presencia en numerosos países de la Región Latino América, y presta asistencia gratuita a todos los clientes de D-Link, en forma telefónica e internet, a través de la casilla **soporte@dlinkla.com**

> **Soporte Técnico Help Desk Argentina:** *Teléfono:* 0800-12235465 Lunes a Viernes 09:00 am a 22:00 pm **Soporte Técnico Help Desk Chile:** *Teléfono:* 800 8 35465 Lunes a Viernes 08:00 am a 21:00 pm **Soporte Técnico Help Desk Colombia:** *Teléfono:* 01800-9525465 Lunes a Viernes 07:00 am a 20:00 pm **Soporte Técnico Help Desk Ecuador:** *Teléfono:* 1800-035465 Lunes a Viernes 07:00 am a 20:00 pm **Soporte Técnico Help Desk El Salvador:** *Teléfono:* 800-6335 Lunes a Viernes 06:00 am a 19:00 pm **Soporte Técnico Help Desk Guatemala:** *Teléfono:* 1800-8350255 Lunes a Viernes 06:00 am a 19:00 pm **Soporte Técnico Help Desk Panamá:** *Teléfono:* 00800 0525465 Lunes a Viernes 07:00 am a 20:00 pm **Soporte Técnico Help Desk Costa Rica:** *Teléfono:* 0800 0521478 Lunes a Viernes 06:00 am a 19:00 pm **Soporte Técnico Help Desk Perú:** *Teléfono:* 0800-00968 Lunes a Viernes 07:00 am a 20:00 pm **Soporte Técnico Help Desk República Dominicana:** *Teléfono:* 1888 7515478 Lunes a Viernes 06:00 am a 19:00 pm **Soporte Técnico Help Desk Venezuela:** *Teléfono:* 0800-1005767 Lunes a Viernes 08:00 am a 21:00 pm

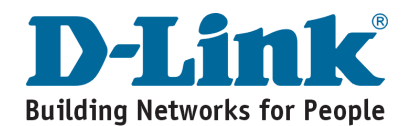

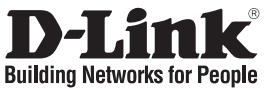

# **Guia de instalação rápida DGS-1005D**

5-Port Gigabit Desktop Switch

### **Verificar o conteúdo do pacote**

Estes são os itens que estão incluídos no DGS-1005D que comprou:

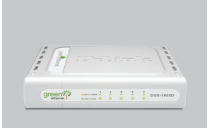

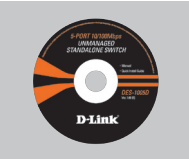

DGS-1005D CD-ROM

com Documentação do produto

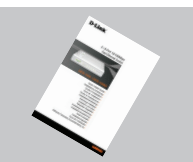

Manual de Instalação Rápida

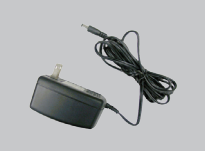

Adaptador de Alimentação

**Nota :**

A utilização de uma fonte de alimentação com uma voltagem diferente vai danificar e anular a garantia deste produto.

### **Aviso antes de configurar o switch Gigabit Ethernet DGS-1005D**

Para configurar o switch tem de executar os seguintes passos:

- A. Instale o DGS-1005D num local suficientemente fresco e seco. Consulte as Especificações técnicas para conseguir uma temperatura de funcionamento e humidade aceitáveis.
- B. Instale o switch num local sem uma fonte electromagnética forte, vibração, poeira e luz directa do sol.
- C. Deixe pelo menos 10 m de espaço do lado esquerdo e do lado direito do switch para ventilação.
- D. Inspeccione visualmente a ficha de corrente CC e certifique-se de que está correctamente introduzida no adaptador de corrente.

**A** Não empilhe dispositivos no switch.

### **Ligar o switch Gigabit Ethernet DGS-1005D à sua rede**

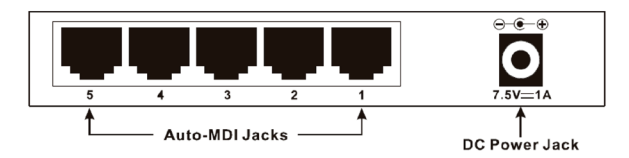

#### **A.Fonte de alimentação**

A corrente é fornecida através de um adaptador de corrente CC externo. Verifique o capítulo das especificações técnicas para obter informações sobre a tensão de entrada da corrente CC. Uma vez que o DGS-1005D não inclui um botão de corrente, quando ligar o seu adaptador de corrente a uma saída de corrente este fica imediatamente ligado.

#### **B.Portas Gigabit Ethernet**

Estas portas suportam velocidades de rede de 10 Mbps, 100 Mbps ou 1000 Mbps e podem funcionar nos modos de transferência half-duplex e full-duplex. Estas portas também suportam a detecção automática de ligação MDI/MDIX, o que concede ao switch verdadeiras funcionalidades de "plug and play". Basta ligar qualquer cabo de rede entre o switch e o dispositivo, e o switch vai detectar automaticamente as definições do dispositivo e ajustá-lo conforme necessário.

### **Indicadores LED**

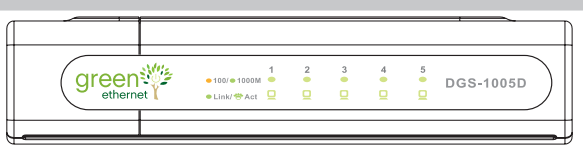

Os indicadores LED permitem-lhe monitorizar, diagnosticar e solucionar quaisquer potenciais problemas com o switch, com a ligação ou com dispositivos anexados.

#### **A.Power**

Este indicador mostra luz verde quando o switch está recebendo energia, em outro caso, ele fica desligado.

### **B.Link / Act**

Este LED ficará aceso indicando conexão segura para qualquer porta. Este LED pisca quando ocorre recepção ou transmissão de dados nesta porta.

#### **C.Speed 1000/100/10Mbps (Velocidade a 1000/100/10 Mbps)**

O indicador LED acende uma luz verde quando a porta está ligada a uma estação Ethernet de 1000 Mbps, e acende uma luz âmbar quando está ligada a um dispositivo Ethernet a 100 Mbps. O indicador permanece desligado quando a porta está ligada a um dispositivo Ethernet de 10 Mbps.

### **D.Diagnóstico de cabo. Indicações LED**

O Diagnóstico de cabo digitaliza em primeiro lugar as 5 portas Ethernet para determinar se o cabo Ethernet está a funcionar correctamente. Este processo é indicado pelo LED Velocidade que acende uma luz verde intermitente para cada uma das 5 portas sequencialmente. A digitalização da porta inicial demora cerca de 10 segundos. Se for detectada uma falha no cabo, esta é indicada pelo LED Velocidade da porta correspondente que acende uma luz âmbar durante 5 segundos depois da digitalização inicial da porta. Se a ligação do cabo estiver correcta, o LED Velocidade da porta correspondente acende uma luz verde durante 5 segundos. Depois da apresentação do estado do cabo, o Switch é então colocado em funcionamento normal.

# **Suporte Técnico**

Você pode encontrar atualizações de software e documentação de usuário no site da D-Link Brasil www.dlinkbrasil.com.br.

A D-Link fornece suporte técnico gratuito para clientes no Brasil durante o período de vigência da garantia deste produto.

### **Suporte Técnico para clientes no Brasil:**

### **Telefone**

São Paulo +11-2185-9301 Segunda à sexta Das 8h30 às 18h30 Demais Regiões do Brasil 0800 70 24 104

**E-mail:** e-mail: suporte@dlinkbrasil.com.br

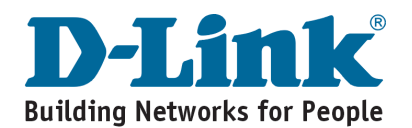

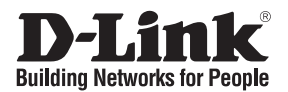

### 快速安裝手冊 DGS-1005D

### 5埠Gigabit節能型交換器

### 確認您的包裝內容物

您所購買DGS-1005D 包裝內包含下列品項:

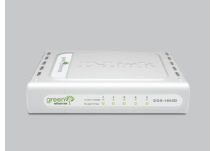

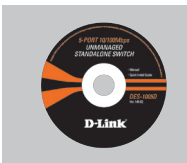

DGS-1005D 光碟片

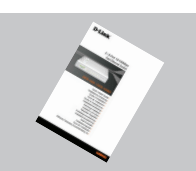

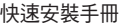

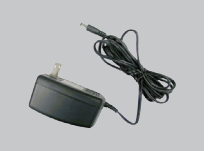

快速安裝手冊 DC外接式電源供應器

△注意: 使用不同電壓範圍之電源供應器可能導致設備因此而故 障,將不在保固範圍之內。

### 安裝DGS-1005D前注意事項

請依照下列步驟安裝交換器:

- A. 請將DGS-1005D放置於涼爽乾燥處,請參照技術規格所示交換器可容許之操作溫度及濕 度範圍。
- B. 交換器擺放位置需遠離電磁干擾源、震動、灰塵及直接日曬處。
- C. 交換器兩側請至少保留10cm以上空間,以維持良好通風。
- D. 目視檢查DC電源插孔, 確保當外接式電源供應器插入時的安全。

△ 請勿將任何物品堆置於交換器之上。

### 將DGS-1005D Gigabit『節能型』交換器連接至您的網路

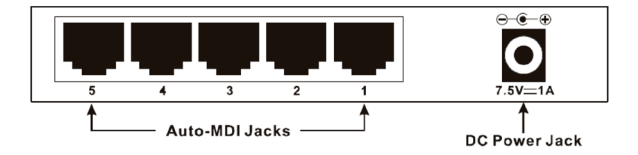

#### A. 電源

本交換器透過外接式電源供應器提供所需電源。請參考技術規格DC電源輸入電壓適用範 圍。 DGS-1005D無電源開關按鈕,當電源供應器接入交換器電源插孔便會立即啟動交換 器。

#### B. Gigabit乙太網路連接埠

連接埠支援10Mbps, 100Mbps或1000Mbps傳輸速率,可執行半雙工及全雙工傳輸模 式。 這些連接埠尚支援MDI/MDIX跳接線自動偵測,提供交換器達到真正隨插即用的能 力。只要以任何網路線連結交換器及任何設備,交換器便可自動偵測連線狀態,依據偵 測結果調整傳輸模式。

### LED 狀態指示燈

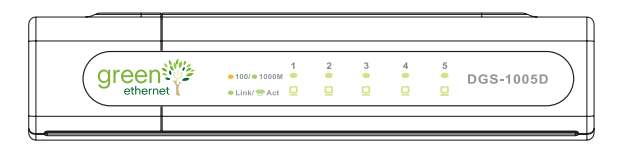

LED狀態指示燈讓您可以即時檢視、診斷及處理交換器、連接或介接設備可能發生的潛在問 題。

#### A. System Power:

LED狀態指示燈電源正常供給綠燈恆亮,LED未亮則無電源。

#### B. Link / Act:

各連接埠LED狀態指示燈恆亮表示連線正常。燈號閃爍則為該連接埠正在傳輸資料。

#### C. Speed 1000/100/10Mbps

LED狀態指示燈為綠燈表示該連接埠傳輸速率為1000Mbps,黃色表示傳輸速率為 100Mbps,無亮燈則表示傳輸速率為10Mbps。

#### D.Cable Diagnostic - LED 線路診斷

交換器一開始啟動電源時,線路診斷機制會先自動診斷連接於網路連接埠的網路線是否 可正常運作。本機制啟動時各連接埠Speed LED指示燈持續綠燈閃爍,約維持10秒。若 偵測線路異常,對應之連接埠Speed LED指示燈會持續黃燈5秒;若線路正常則持續綠燈 5秒。待顯示線路狀態後,交換器會回復正常運作狀態。

# **D-Link** 友訊科技 台灣分公司 技術支援資訊

如果您還有任何本使用手冊無法協助您解決的產品相關問題,台灣 地區用戶可以透過我們的網站、電子郵件或電話等方式與D-Link台灣 地區技術支援工程師聯絡。

**D-Link** 免付費技術諮詢專線

0800-002-615

服務時間: 週一至週五, 早上8:30 到 晚上7:00 (不含周六、日及國定假日)

> 網 站:http://www.dlink.com.tw 電子郵件 : dssga\_service@dlink.com.tw

如果您是台灣地區以外的用戶,請參考D-Link網站 全球各地 分公司的聯絡資訊以取得相關支援服務。

產品保固期限、台灣區維修據點查詢,請參考以下網頁說明: http://www.dlink.com.tw

產品維修: 使用者可直接送至全省聯強直營維修站或請洽您的原購買經銷商。

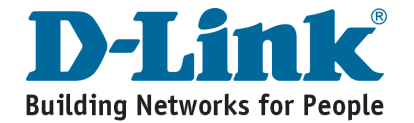

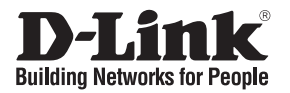

# **Petunjuk Pemasangan Cepat DGS-1005D**

Gigabit Desktop Switch 5 -Port

### **Periksa Isi Paket**

Berikut ini adalah barang-barang yang termasuk dalam pembelian DGS-1005D:

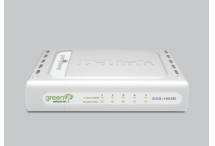

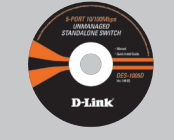

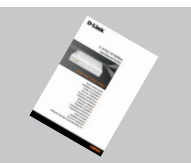

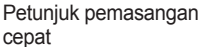

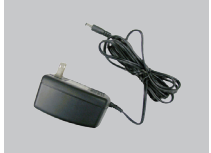

DGS-1005D CD-ROM

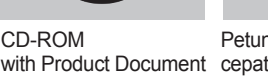

DC Power Adapter

### **Catatan:**

Menggunakan sumber daya dengan tegangan yang salah dapat menimbulkan kerusakan dan membatalkan garansi dari produk ini.

### **Sebelum memasang DGS-1005D**

Perhatikan petunjuk-petunjuk pemasangan Switch berikut ini:

- A. Letakkan DGS-1005D pada tempat yang sejuk dan kering. Lihat Spesifikasi Teknis untuk mengetahui temperature operasi dan tingkat kelembapan yang cocok.
- B. Letakkan Switch di tempat yang bebas dari sinyal electromagnetic yang kuat, getaran, debu, dan sinar matahari langsung.
- C. Berikan jarak paling sedikit 10cm pada sebelah kiri dan kanan Switch untuk ventilasi.
- D. Periksa secara visual colokan listrik DC dan pastikan sudah terpasang dengan baik di power adapter.

**A** Jangan letakkan barang apapun di atas Switch.

### **Menghubungkan Gigabit Switch DGS-1005D ke Jaringan**

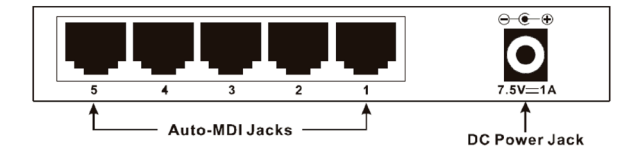

#### **A. Daya Listrik**

Daya Listrik diperoleh dari external DC power adapter. Periksa spesifikasi teknis untuk informasi mengenai tegangan masukan DC. Karena Switch ini tidak memiliki tombol power, ketika power adaptor dipasang Switch akan langsung hidup.

#### **B. Port-port Gigabit Ethernet**

Port-port ini dapat mendukung kecepatan jaringan 10Mbps, 100 Mbps atau 1000Mbps, dan dapat beroperasi pada mode half- dan full- duplex. Port-port ini juga mendukung deteksi MDI/MDIX secara otomatis, yang membuat Switch ini menjadi, "plug and play". Jadi dengan hanya menghubungkan kabel jaringan antara Switch dan peralatan, Switch akan mendeteksi setting dari peralatan dan menyesuaikan secara otomatis.

### **Lampu LED**

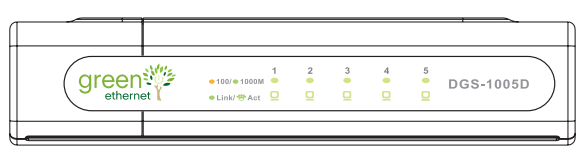

Lampu LED dapat digunakan untuk membantu memonitor, diagnosa, dan menyelesaikan masalah jika terjadi masalah pada switch atau koneksi.

#### **A. System Power**

Lampu ini hidup dengan warna hijau jika Switch mendapat daya listrik, jika tidak ada listrik , lampu akan mati.

### **B. Link / Act:**

Lampu-lampu LED ini akan hidup jika port terhubung ke peralatan dengan baik. Lampulampu LED akan berkedip jika terjadi perpindahan data pada port-port tersebut.

### **C. Speed 1000/100/10Mbps**

Lampu-lampu LED ini akan hidup dengan warna hijau jika port terhubung ke peralatan 1000Mbps Ethernet, dan warna kuning jika port terhubung ke peralatan 100Mbps Fast Ethernet. Lampu tetap mati jika port terhubung ke peralatan 10Mbps Ethernet.

### **D.Kabel Diagnosa – Petunjuk LED**

Pertama-tama Kabel Diagnosa akan memeriksa 5 port Ethernet untuk menentukan apakah kabel Ethernetnya sudah benar. Proses ini ditunjukkan oleh LED Speed yang akan berkedip warna hijau untuk masing-masing 5 port secara berurutan. Pemeriksaan awal port memerlukan waktu kira-kira 10 detik. Jika terdeteksi ada kerusakan kabel, LED Speed akan menyala kuning selama 5 detik setelah pemeriksaan awal. Jika koneksi kabel bagus, LED Speed akan menyala hijau selama 5 detik. Setelah menunjukkan status kabel, Switch akan reset ke keadaan normal.

# **Dukungan Teknis**

Update perangkat lunak dan dokumentasi pengguna dapat diperoleh pada situs web D-Link.

### **Dukungan Teknis untuk pelanggan:**

### **Dukungan Teknis D-Link melalui Internet:** e-mail: support@dlink.com.sg

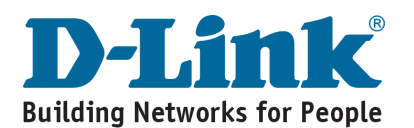

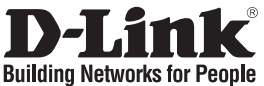

### クイックインストールガイド **DGS-1005D** 5 ポート ギガビット デスクトップスイッチ

### パッケージ内容

DGS-1005D のパッケージには以下のものが含まれます。

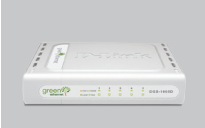

DGS-1005D

=

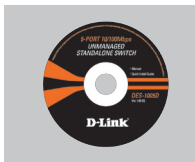

マニュアル搭載 CD-ROM

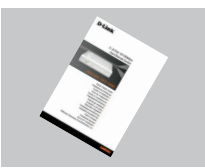

クイックインストール ガイド

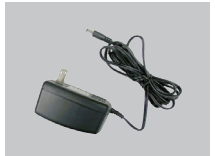

DC電源アダプタ

本製品に不適切な電源電圧での使用は破損を招き、保証 が無効となります。

### DGS-1005Dの設置を行う前に

スイッチの設置は以下の点にご留意の上行ってください。

- A. 本製品は、高温多湿となる場所を避けて設置してください。動作温度と湿度の許容範囲につ いては、技術仕様を参照してください。
- B. 本製品は強い電磁場が発生するような場所や、振動、ほこり、および直射日光を避けて設置 してください。
- C. 通気のため、スイッチの左右には最低でも10センチ以上の空間を確保してください。
- D. DC電源ジャックがしっかりと電源アダプタに接続されているか確認してください。

△ 本製品の上に他の製品を載せないでください。

### DGS-1005Dギガビットスイッチのネットワークへの接続

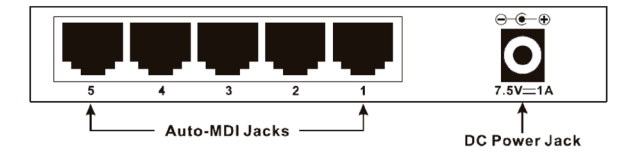

A.電源

電源は外部DC電源アダプタ経由で供給されます。入力電圧については技術仕様の章を参 照してください。本製品には電源ボタンがないため、電源アダプタをコンセントに差し込むこ とにより電源投入となります。

B.ギガビットイーサネットポート

これらのポートは10Mbps、100Mbps、1000Mbpsに対応し、半二重および全二重通信モード で動作します。また、Auto MDI/MDI-X機能を搭載し、プラグアンドプレイ環境を提供します。 本製品とデバイス間をネットワークケーブルで接続するだけで、自動的にデバイスの設定内 容を検出し、自動的に調整を行います。

LED表示

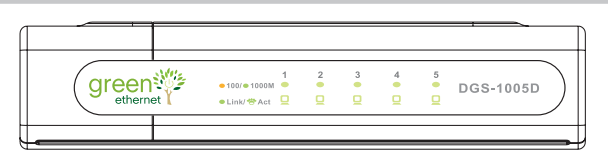

LED表示によりスイッチや接続するデバイス、またそのコネクションにおいて生じる問題のモニ タ、診断およびトラブルシューティングが可能になります。

A. System Power

本製品に電源が投入されると本LEDは緑に点灯します。電源オフ時には消灯します。

B. Link / Act

これらのLEDは、そのポートにコネクション(またはリンク)が確立している時に点灯します。点 滅時はそのポートにおいてデータの送受信が行われていることを示します。

C. Speed 1000/100/10Mbps

これらのLEDは、そのポートに1000Mbpsイーサネットデバイスとのコネクションが確立されてい る場合には緑に点灯し、100Mファストイーサネットデバイスとの接続時には黄色に点灯します。 10Mbpsイーサネットデバイスとの接続時には消灯されたままになります。

D. ケーブル診断結果のLED表示

ケーブル診断機能により、5または8のイーサネットポートをスキャンし、イーサネットケーブルが 適正な状態であるかチェックを行います。この機能の進行は各ポートのSpeed LEDが順に緑に 点滅することで示されます。最初のポートのスキャンには10秒ほどかかります。ケーブルの不 具合が検出されると、そのポートのSpeed LEDが5秒間黄色に点灯します。ケーブルの接続状 態が良好であるポートのSpeed LEDは5秒間緑に点灯します。ケーブル状態の表示が終了する と、スイッチは通常の動作を開始します。

テクニカルサポート

この度はD-Link製品をお買上げ頂きありがとうございます。詳細情報やサポート情報の取得、 および製品のアップデートやユーザマニュアルのダウンロードはD-LinkのWebサイト(www. dlink-jp.com)から行えます。

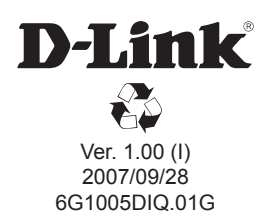